# زاهجو هجوم نيب MS لاصتا در نيوكت Windows رتويبمك  $\overline{a}$

# المحتويات

[المقدمة](#page-0-0) [المتطلبات الأساسية](#page-0-1) [المتطلبات](#page-0-2) [المكونات المستخدمة](#page-0-3) [الاصطلاحات](#page-1-0) [النظرية الأساسية](#page-1-1) [التكوين](#page-1-2) [ملخص التكوين](#page-1-3) [الرسم التخطيطي للشبكة](#page-2-0) [التكوينات](#page-2-1) [تكوين عميل Windows](#page-4-0) [تكوين عميل 95 Windows و 98](#page-4-1) [Client 2000 و Windows NT تهيئة](#page-4-2) [التحقق من الصحة](#page-6-0) [استكشاف الأخطاء وإصلاحها](#page-6-1) [أوامر استكشاف الأخطاء وإصلاحها](#page-7-0) [معلومات ذات صلة](#page-13-0)

# <span id="page-0-0"></span>المقدمة

تنفيذ Microsoft للاستدعاء غير متوافق مع [1570 RFC](http://www.ietf.org/rfc/rfc1570.txt?number=1570) . ومع ذلك، بسبب الحصة الكبيرة في السوق لعميل شبكة الطلب الهاتفي من Microsoft، نفذت Cisco بروتوكول التحكم في الاستدعاء من MSCB (Microsoft (في برنامج IOS Cisco ®الإصدار 11.3(2)T والإصدارات الأحدث.

# <span id="page-0-1"></span>المتطلبات الأساسية

### <span id="page-0-2"></span>المتطلبات

قبل أن تحاول إجراء هذا التكوين، فتأكد من استيفاء المتطلبات التالية:

- قم بتكوين خادم الوصول إلى الشبكة (NAS (لقبول المكالمات التناظرية من العميل. يعد الاستدعاء ميزة إضافية لطلب المودم. لذلك، تحقق ما إذا كان هذا الجانب يعمل بشكل صحيح. يمكن أن يساعدك ذلك على أستكشاف الأخطاء وإصلاحها.
	- يجب أن تكون الدائرة 1E1/T قادرة على التواصل. اتصل بشركة الهاتف (Telco (للتحقق من ذلك.

### <span id="page-0-3"></span>المكونات المستخدمة

تستند المعلومات الواردة في هذا المستند إلى برنامج IOS Cisco الإصدار 11.3(2)T والإصدارات الأحدث.

تم إختبار هذا السيناريو على جهاز كمبيوتر مزود بشبكات الطلب الهاتفي ل Windows.

تم إنشاء المعلومات المُقدمة في هذا المستند من الأجهزة الموجودة في بيئة معملية خاصة. بدأت جميع الأجهزة المُستخدمة في هذا المستند بتكوين ممسوح (افتراضي). إذا كنت تعمل في شبكة مباشرة، فتأكد من فهمك للتأثير المحتمل لأي أمر قبل استخدامه.

### <span id="page-1-0"></span>الاصطلاحات

للحصول على مزيد من المعلومات حول اصطلاحات المستندات، راجع [اصطلاحات تلميحات Cisco التقنية.](//www.cisco.com/en/US/tech/tk801/tk36/technologies_tech_note09186a0080121ac5.shtml)

### <span id="page-1-1"></span>النظرية الأساسية

يتم تنفيذ رد الاتصال بهذا الترتيب:

- .1 يتصل مستخدم الكمبيوتر (عميل) بخادم الوصول من Cisco.
- 2. يتم التفاوض على عملية الاستدعاء في مرحلة بروتوكول الاتصال من نقطة إلى نقطة (PPP) وبروتوكول التحكم في الارتباط (LCP).
	- .3 يتم إجراء مصادقة PPP.
- 4. يتحقق برنامج Cisco IOS software من قواعد رد الاتصال لهذا المستخدم او السطر ويقطع اتصال المتصل المتصل برد الاتصال.
	- .5 يقوم خادم الوصول من Cisco بتغيير العميل.
		- هناك أربعة أنواع من MSCB:
			- .1 لا يوجد رد اتصال.
	- .2 رقم رد الاتصال المحدد من قبل المستخدم.
	- .3 رقم رد الاتصال المحدد من الخادم (تم تكوينه مسبقا).
		- .4 قائمة رقم رد الاتصال المكون مسبقا.
	- لا يكون التكوين الافتراضي إستدعاء (خيار 1). يمكن تكوين الخيار 2 أو 3:
		- محليا (إذا لم يتم إستخدام خادم AAA).
	- في ملف تعريف مستخدم TACACS+ أو RADIUS) إذا تم إستخدام AAA(.

في حالة تكوين الخيار 2، تتم مطالبة المستخدم بإدخال رقم الاستدعاء الخاص به. إذا تم تكوين الخيار 3، فإن المطالبة توفر خيارا واحدا فقط، وهو الرقم المعرف من قبل المسؤول.

تقوم Cisco فقط بتنفيذ وظائف خادم الاستدعاء ل MSCB وليس وظائف عميل الاستدعاء. هذا يعني أنه يمكن إستخدام موجه Cisco فقط كخادم MSCB وليس كعميل MSCB. وبالإضافة إلى ذلك، يتطلب تنفيذ Cisco ل MSCB إجراء المصادقة على العميل.

# <span id="page-1-2"></span>التكوين

في هذا القسم، تُقدّم لك معلومات تكوين الميزات الموضحة في هذا المستند.

### <span id="page-1-3"></span>ملخص التكوين

لتمكين MSCB، يجب تمكين الأمر **رفض إستدعاء PPP** تحت واجهة الاستلام (على سبيل المثال، group-async). بالإضافة إلى ذلك، نظرا لأن المصادقة مطلوبة، فيجب عليك تمكين مصادقة بروتوكول مصادقة كلمة المرور (PAP (أو اعتراض مصادقة بروتوكول المصادقة لتأكيد الاتصال (CHAP(:

**ppp authentication chap pap**

يتم إنشاء إثنين من نصوص الدردشة تلقائيا. هذه هي برامج الدردشة **للإخراج** و**الاستدعاء** النصية:

chat-script offhook "" "ATH1" OK "" chat-script callback ABORT ERROR ABORT BUSY ATZ" OK "ATDT \T" TIMEOUT60 CONNECT \c" يتم أيضا تطبيق نصوص الدردشة النصية تلقائيا على الخطوط المستخدمة:

line 1 24 script modem-off-hook offhook script callback callback يجب **تخويل** المستخدم لاستدعائه مرة أخرى. يمكنك تكوين هذا محليا على NAS أو على خادم AAA الخارجي (RADIUS أو TACACS+(، استنادا إلى مكان تخزين معلومات اسم المستخدم وكلمة المرور.

هذا تكوين محلي لمستخدم يتم استدعاؤه في 5551212:

username callmeback callback-dialstring 5551212 password cisco ينطبق هذا التكوين المحلي على المستخدمين المسموح لهم بتحديد رقم الاستدعاء الخاص بهم:

> username callmeback callback-dialstring "" password cisco الرسم التخطيطي للشبكة

> > <span id="page-2-0"></span>يستخدم هذا المستند إعداد الشبكة التالي:

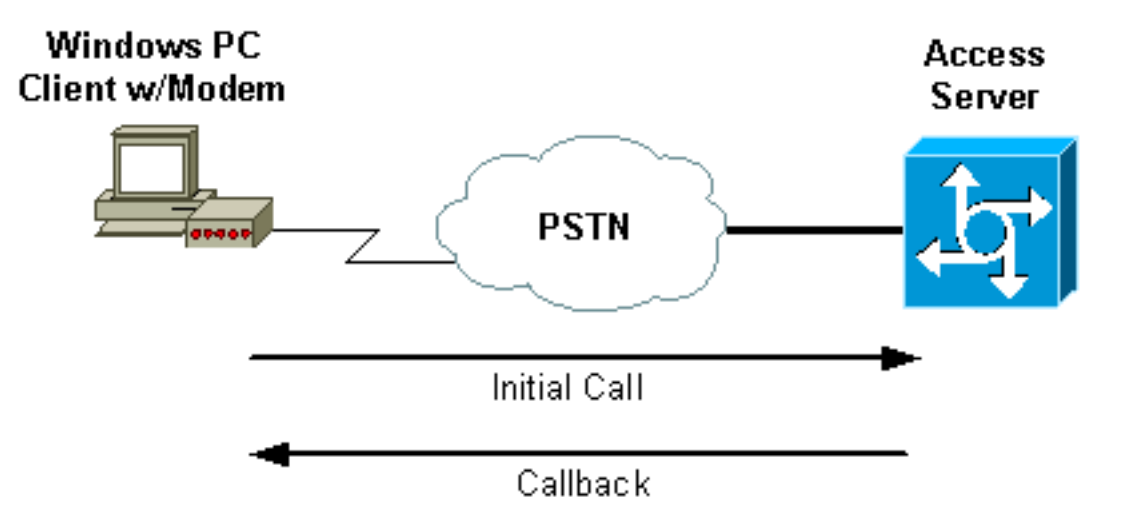

### <span id="page-2-1"></span>التكوينات

يستعمل هذا وثيقة هذا تشكيل:

(AS5200 موجه (ISDN2-2 ●

#### (AS5200 موجه (ISDN2-2

:Current configuration ! version 11.3 service timestamps debug datetime msec service password-encryption no service udp-small-servers no service tcp-small-servers ! hostname isdn2-2 ! aaa new-model aaa authentication login default none aaa authentication login use-local local aaa authentication ppp default local aaa authorization network local *Runs authorization for network-related service ---! requests (Example: PPP). !--- For an AAA server implementation, replace "local" with TACACS+ or RADIUS in !--- these statements.* enable secret 5 <deleted> ! username callmeback callback-dialstring "" password 7 <deleted> *!--- This is for mobile users. The client specifies the callback number. !--- If a RADIUS server is used, this information can be offloaded to the server.* ip domain-name cisco.com isdn switch-type primary-5ess chat-script offhook "" "ATH1" OK chatscript callback ABORT ERROR ABORT BUSY "" "ATZ" OK "ATDT \T" TIMEOUT 60 CONNECT \c *!--- The chat script "callback" is used for the callback connection.* clock timezone PST -8 clock summer-time PDT recurring ! ! controller T1 0 *!--- Active T1 Primary Rate Interface (PRI).* framing esf clock source line secondary linecode b8zs pri-group timeslots 1-24 ! controller T1 1 shutdown ! interface Ethernet0 ip address 172.16.25.52 255.255.255.240 ! interface Serial0 no ip address shutdown ! interface Serial1 no ip address shutdown ! interface Serial0:23 *!--- D-channel for T1 0.* ip unnumbered Ethernet0 encapsulation ppp dialer-group 1 isdn incoming-voice modem *!--- Allows incoming ISDN voice calls to be switched to the onboard modems.* peer default ip address pool default ! interface Group-Async1 ip unnumbered Ethernet0 ip tcp header-compression passive encapsulation ppp async mode interactive peer default ip address pool default no cdp enable ppp maxbad-auth 3 ppp callback accept *!--- Allows the groupasync to accept a callback request to a remote host.* ppp authentication chap *!--- CHAP, PAP, or both must be enabled for callback.* group-range 1 12 ! router eigrp 202 network 172.16.0.0 distance 90 172.16.25.49 0.0.0.0 no auto-summary ! ip local pool default 172.16.25.59 172.16.25.62 *!--- Default IP address pool for dial-in clients.* ip default-gateway 172.16.25.49 ip classless dialer-list 1 protocol ip permit ! line con 0 line 1 6 autoselect during-login autoselect ppp script modem-offhook offhook script callback callback *!--- Specifies a chat script to issue AT commands to the modem during a callback attempt. !--- The chat-scripts "offhook" and "callback" were configured earlier.* login authentication use-local modem InOut transport input all line 7 12 *!--- These modems are busied out and not used.* autoselect during-login autoselect ppp login authentication uselocal modem InOut modem busyout transport input all line

# <span id="page-4-0"></span>تكوين عميل Windows

### <span id="page-4-1"></span>تكوين عميل 95 Windows و 98

بالنسبة لأجهزة الكمبيوتر التي تعمل بنظام التشغيل 95 Windows و ،98 لا يوجد تكوين خاص من جانب العميل لرد الاتصال. يعالج خادم الوصول ميزات رد الاتصال للاتصال. يعرض الكمبيوتر الشخصي 95 Windows أو 98 رسالة "في انتظار رد الاتصال" للإشارة إلى وجود رد اتصال قيد التقدم.

### <span id="page-4-2"></span>Client 2000 و Windows NT تهيئة

قم بتكوين هذه الأنظمة الأساسية لطلب رد الاتصال. أتمت هذا steps أن يشكل هم:

- .1 أختر ابدأ > البرامج > الملحقات > الاتصالات > إتصالات الشبكة والطلب الهاتفي.
	- .2 أختر متقدم > تفضيلات الطلب الهاتفي من القائمة.
- 3. انقر فوق علامة التبويب **رد الاتصال** للوصول إلى قائمة ميزات رد الاتصال كما هو موضح في <u>الشكل 1</u>.
- 4. قم بتكوين خيارات رد الاتصال حسب الحاجة:لعدم إستخدام وظيفة رد الاتصال، انقر فوق الزر **لا يوجد رد** اتصال.للحصول على تعليمات حول ما يجب القيام به عند قيام الخادم بتوفير رد اتصال، انقر فوق Me Ask أثناء الطلب عندما يوفر الخادم الزر.لقبول عروض رد الاتصال تلقائيا، انقر فوق الزر الاتصال بي دائما مرة أخرى في الرقم (الأرقام) أدناه، ثم حدد الجهاز المراد إستخدامه من القائمة.لتغيير رقم هاتف رد الاتصال، حدد الجهاز وانقر فوق الزر **تحرير**. أدخل الرقم في حقل **رقم الهاتف** كما هو موضح في الشكل 1، ثم انقر فوق **موافق** في مربع الحوار "الاتصال بي مرة أخرى".
	- 5. انقر فوق حقل **رقم الهاتف**، وادخل الرقم في مربع الحوار "الاتصال بي مرة اخرى" (موضح في <u>الشكل 1)</u>. طقطقت ok عندما أنت إنتهيت.
		- .6 عند انتهائك، انقر موافق في شاشة تفضيلات الطلب الهاتفي.الشكل 1 الوصول إلى ميزات رد الاتصال

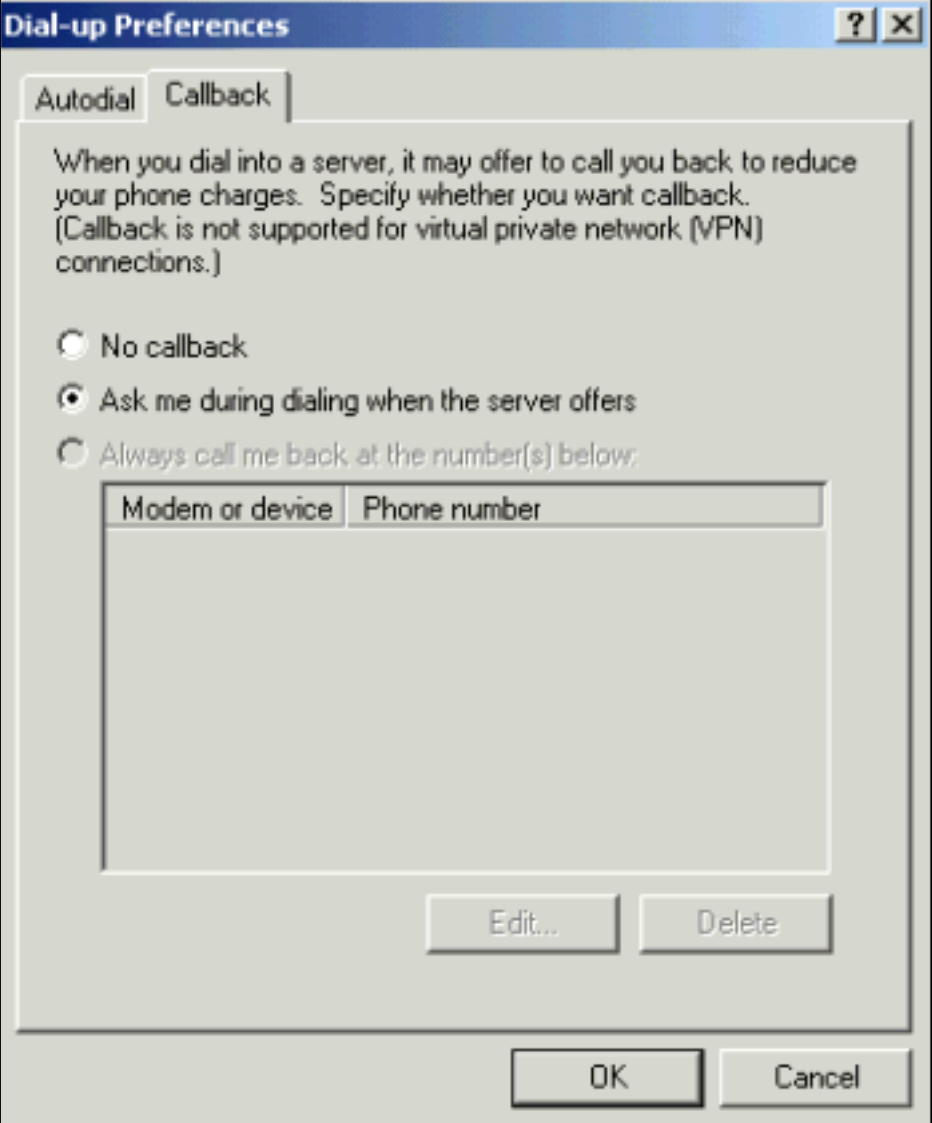

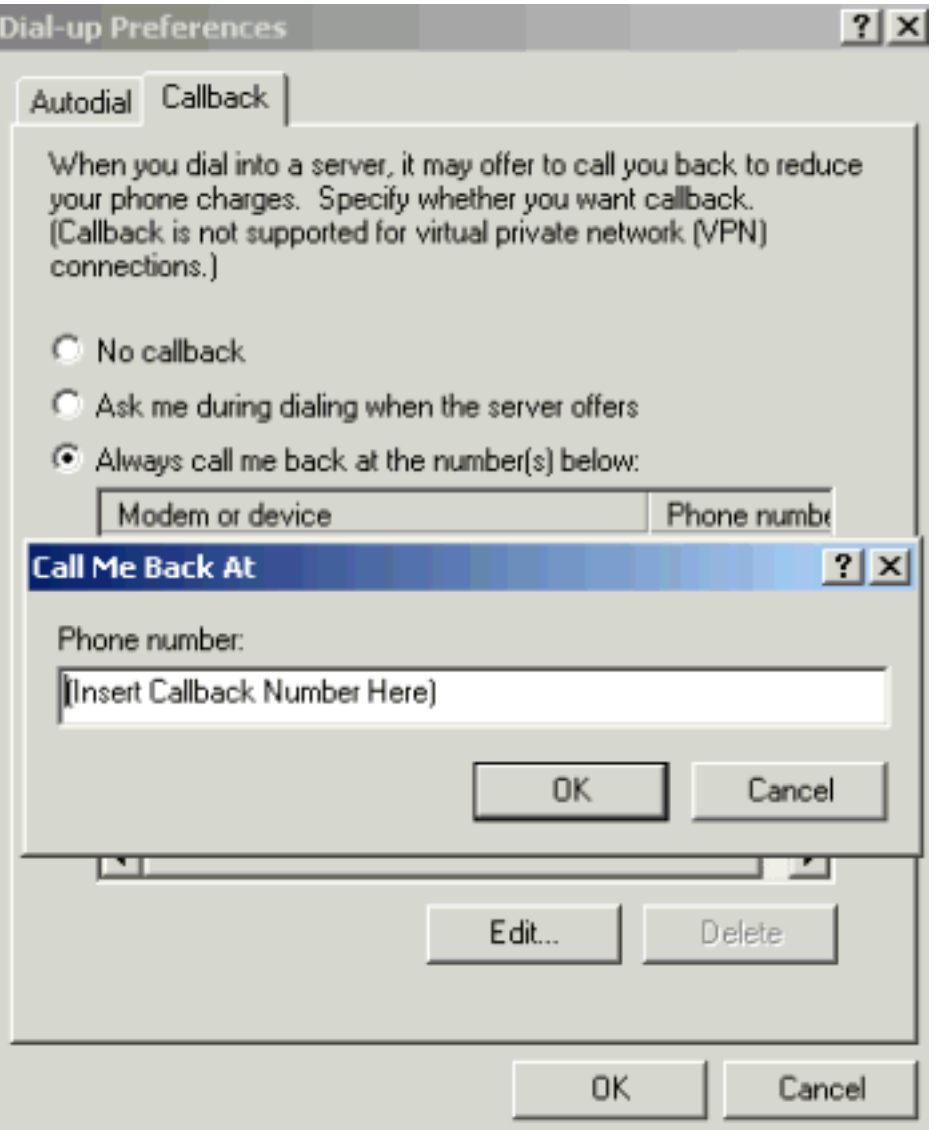

# <span id="page-6-0"></span>التحقق من الصحة

يوفر هذا القسم معلومات يمكنك إستخدامها للتأكد من أن التكوين يعمل بشكل صحيح.

يتم دعم بعض أوامر **العرض بواسطة** <u>[أداة مترجم الإخراج \(](https://www.cisco.com/cgi-bin/Support/OutputInterpreter/home.pl)[العملاء المسجلون فقط\)، والتي تتيح لك عرض تحليل](//tools.cisco.com/RPF/register/register.do)</u> [إخراج أمر](//tools.cisco.com/RPF/register/register.do) العرض.

- show isdn active—يعرض معلومات حول مكالمات ISDN الواردة والصادرة الحالية. استخدم هذا الأمر للتحقق مما إذا تم إكمال الاستدعاء بنجاح. إذا نجح الاستدعاء، فسيظهر active isdn show الاستدعاء كصادر على خادم الاستدعاء.
- show caller—يعرض معلومات حول الخطوط النشطة على الموجه. يمكنك ايضا إستخدام الأمر show caller إذا كان إصدارك من برنامج software IOS Cisco يدعمه.
	- show dialer يعرض معلومات التشخيص العامة للواجهات التي تم تكوينها لتوجيه الاتصال عند الطلب .(DDR)

# <span id="page-6-1"></span>استكشاف الأخطاء وإصلاحها

يوفر هذا القسم معلومات يمكنك استخدامها لاستكشاف أخطاء التكوين وإصلاحها.

## <span id="page-7-0"></span>أوامر استكشاف الأخطاء وإصلاحها

ملاحظة: قبل إصدار أوامر تصحيح الأخطاء، يرجى الاطلاع على [المعلومات المهمة في أوامر تصحيح الأخطاء](//www.cisco.com/en/US/tech/tk801/tk379/technologies_tech_note09186a008017874c.shtml).

للحصول على مزيد من المعلومات حول أوامر **تصحيح الأخطاء،** راجع <u>مرجع أمر تصحيح الأخطاء Cisco IOS، الإصدار</u> .[12.0](//www.cisco.com/en/US/docs/ios/12_0/debug/command/reference/debug_r.html)

- authentication aaa debug—يعرض معلومات حول مصادقة AAA.
- تصحيح أخطاء تفويض المصادقة والتفويض والمحاسبة (AAA)—يعرض معلومات حول تفويض المصادقة والتفويض والمحاسبة (AAA).
- debug callback— يعرض أحداث رد الاتصال عندما يستخدم الموجه مودم ونص محادثة للاستدعاء مرة أخرى على خط طرفي.
	- **تصحيح أخطاء المودم**—يتيح لك مراقبة نشاط خط المودم على خادم الوصول.
- debug ppp [ *الحزمة | التفاوض | خطأ | المصادقة> ي*عرض معلومات حول حركة مرور البيانات وعمليات التبادل في شبكة داخلية تقوم بتنفيذ PPP.الحزمة —يعرض حزم PPP التي يتم إرسالها واستقبالها. (يعرض هذا الأمر مكبات حزم منخفضة المستوى.)التفاوض — يعرض حزم PPP التي يتم إرسالها أثناء بدء تشغيل PPP، عندما يتم التفاوض مع خيارات PPP.خطأ — يعرض أخطاء البروتوكول وإحصائيات الخطأ المقترنة بالتفاوض حول اتصال PPP وتشغيله.المصادقة — يعرض رسائل بروتوكول المصادقة، والتي تتضمن مبادلات CHAP و .PAP
	- debug chatسطوحة التي تحدث بين خادم الوصول ومودفه الداخلي بينما يتم توجيه المودم -للاتصال. برنامج المحادثة هي مجموعة من أزواج سلاسل الرسائل المتوقعة التي تحدد عملية المصافحة بين أجهزة محطة البيانات الطرفية (DTE) وأجهزة إتصالات البيانات (DCE).
	- **debug isdn q931—**يعرض إعداد المكالمات ISDN Q.931 (قناة D) ورسائل التمهيد وتصحيح الأخطاء. في هذا السيناريو، يتم نقل مكالمة المودم كخدمة حامل صوت عبر شبكة الهاتف المحولة العامة (PSTN(.
	- debug modem csmـــ يمكنك من استكشاف اخطاء وحدة تحويل المكالمات النمطية (CSM) وإصلاحها على الموجهات التي تحتوي على أجهزة مودم رقمية داخلية. باستخدام هذا الأمر، يمكنك تتبع التسلسل الكامل لتحويل المكالمات الواردة والصادرة.

```
isdn2-2#show debug
                                                                                   :General OS 
                                             Modem control/process activation debugging is on 
                                                           AAA Authentication debugging is on 
                                                            AAA Authorization debugging is on 
                                                                                          :PPP 
                                                     PPP protocol negotiation debugging is on 
                                                                                         :ISDN 
                                                            ISDN Q931 packets debugging is on 
                                                                                 :Chat Scripts 
                                                        Chat scripts activity debugging is on 
                                                                             :Modem Management 
                                       Modem Management Call Switching Module debugging is on 
                                                                                      isdn2-2# 
This is the initial call from the client. *Mar 1 01:24:48.643: ISDN Se0:23: RX <- SETUP pd ---!
                                                                               = 8 callref = 0x36Mar 1 01:24:48.647: Bearer Capability i = 0x9090A2* 
                                                 Mar 1 01:24:48.651: Channel ID i = 0xA98393*
                              'Mar 1 01:24:48.651: Called Party Number i = 0xC1, '4084327528*
                                     Mar 1 01:24:48.663: ISDN Se0:23: Incoming call id = 0xA* 
              Mar 1 01:24:48.671: EVENT_FROM_ISDN::dchan_idb=0x7F8EE0, call_id=0xA, ces=0x1*
                                                             bchan=0x12, event=0x1, cause=0x0 
                          .Mar 1 01:24:48.671: VDEV_ALLOCATE: slot 0 and port 3 is allocated* 
               Mar 1 01:24:48.675: EVENT_FROM_ISDN:(000A): DEV_INCALL at slot 0 and port 3* 
                   Mar 1 01:24:48.675: CSM_PROC_IDLE: CSM_EVENT_ISDN_CALL at slot 0, port 3*
                                Mar 1 01:24:48.679: Fast Ringing On at modem slot 0, port 3*
```
Mar 1 01:24:48.699: ISDN Se0:23: TX -> CALL\_PROC pd = 8 callref = 0x8036\* Mar 1 01:24:48.703: Channel ID i = 0xA98393\* Mar 1 01:24:48.735: ISDN Se0:23: TX -> ALERTING pd = 8 callref = 0x8036\* Mar 1 01:24:49.699: Fast Ringing Off at modem slot 0, port 3\* ,Mar 1 01:24:49.699: CSM\_PROC\_IC1\_RING: CSM\_EVENT\_MODEM\_OFFHOOK at slot 0\* port 3 Mar 1 01:24:49.711: ISDN Se0:23: TX -> CONNECT pd = 8 callref = 0x8036\* Mar 1 01:24:49.783: ISDN Se0:23: RX <- CONNECT ACK pd = 8 callref = 0x36\* Mar 1 01:24:49.799: EVENT\_FROM\_ISDN::dchan\_idb=0x7F8EE0, call\_id=0xA, ces=0x1\* bchan=0x12, event=0x4, cause=0x0 Mar 1 01:24:49.799: EVENT\_FROM\_ISDN:(000A): DEV\_CONNECTED at slot 0 and\* port 3 Mar 1 01:24:49.803: CSM\_PROC\_IC4\_WAIT\_FOR\_CARRIER:CSM\_EVENT\_ISDN\_CONNECTED at\* slot 0, port 3 *Modem has established carrier.* \*Mar 1 01:25:11.123: **TTY4: DSR came up** *---!* Mar 1 01:25:11.127: tty4: Modem: IDLE->READY\* Mar 1 01:25:11.131: TTY4: EXEC creation\* ''=Mar 1 01:25:11.135: AAA/AUTHEN: create\_user (0x7B009C) user='' ruser\* port='tty4' rem\_addr='async/4084327528' authen\_type=ASCII service=LOGIN priv=1 'Mar 1 01:25:11.139: AAA/AUTHEN/START (3134998138): port='tty4\* list='use-local' action=LOGIN service=LOGIN Mar 1 01:25:11.143: AAA/AUTHEN/START (3134998138): found list use-local\* Mar 1 01:25:11.143: AAA/AUTHEN/START (3134998138): Method=LOCAL\* *Local AAA.* \*Mar 1 01:25:11.147: AAA/AUTHEN (3134998138): status = GETUSER \*Mar 1 *---!* 01:25:13.951: TTY4: Autoselect(2) sample 7E \*Mar 1 01:25:13.955: TTY4: Autoselect(2) sample 7EFF \*Mar 1 01:25:13.959: TTY4: Autoselect(2) sample 7EFF7D \*Mar 1 01:25:13.959: TTY4: Autoselect(2) sample 7EFF7D23 \*Mar 1 01:25:13.963: TTY4 **Autoselect cmd: ppp negotiate** .Mar 1 01:25:13.967: AAA/AUTHEN/ABORT: (3134998138) because Autoselected\*  $'$ '=Mar 1 01:25:13.967: AAA/AUTHEN: free user (0x7B009C) user='' ruser\* port='tty4' rem\_addr='async/4084327528' authen\_type=ASCII service=LOGIN priv=1 Mar 1 01:25:13.975: TTY4: EXEC creation\* *PPP has been autoselected and begins negotiation.* %LINK-3-UPDOWN: Interface Async4, changed *---!* state to up \*Mar 1 01:25:16.611: As4 PPP: Treating connection as a dedicated line \*Mar 1 01:25:16.611: As4 **PPP: Phase is ESTABLISHING**, Active Open *LCP negotiation begins.* \*Mar 1 01:25:16.615: As4 LCP: O CONFREQ [Closed] id 3 len 25 \*Mar 1 *---!* 01:25:16.619: As4 LCP: ACCM 0x000A0000 (0x0206000A0000) \*Mar 1 01:25:16.623: As4 LCP: AuthProto CHAP (0x0305C22305) \*Mar 1 01:25:16.623: As4 LCP: MagicNumber 0x608D04A3 (0x0506608D04A3) \*Mar 1 01:25:16.627: As4 LCP: PFC (0x0702) \*Mar 1 01:25:16.627: As4 LCP: ACFC (0x0802) \*Mar 1 01:25:16.751: As4 LCP: I CONFACK [REQsent] id 3 len 25 \*Mar 1 01:25:16.755: As4 LCP: ACCM 0x000A0000 (0x0206000A0000) \*Mar 1 01:25:16.755: As4 LCP: AuthProto CHAP (0x0305C22305) \*Mar 1 01:25:16.759: As4 LCP: MagicNumber 0x608D04A3 (0x0506608D04A3) \*Mar 1 01:25:16.763: As4 LCP: PFC (0x0702) \*Mar 1 01:25:16.763: As4 LCP: ACFC (0x0802) \*Mar 1 01:25:17.003: As4 **LCP: I CONFREQ** [ACKrcvd] id 3 len 23 *Incoming CONFREQ.* \*Mar 1 01:25:17.003: As4 LCP: ACCM 0x000A0000 (0x0206000A0000) \*Mar 1 *---!* 01:25:17.007: As4 LCP: MagicNumber 0x004A4A09 (0x0506004A4A09) \*Mar 1 01:25:17.007: As4 LCP: PFC (0x0702) \*Mar 1 01:25:17.011: As4 LCP: ACFC (0x0802) \*Mar 1 01:25:17.011: As4 **LCP: Callback 6** ((0x0D0306 *Peer requests MS Callback (Option 6). !--- A PPP callback request uses Option 0.* \*Mar 1 *---!* 01:25:17.015: As4 **LCP: O CONFACK** [ACKrcvd] id 3 len 23 (Mar 1 01:25:17.015: As4 LCP: ACCM 0x000A0000 (0x0206000A0000\* (Mar 1 01:25:17.019: As4 LCP: MagicNumber 0x004A4A09 (0x0506004A4A09\* (Mar 1 01:25:17.023: As4 LCP: PFC (0x0702\* (Mar 1 01:25:17.023: As4 LCP: ACFC (0x0802\* (Mar 1 01:25:17.023: As4 LCP: **Callback 6** (0x0D0306\* *NAS CONFACKS all LCP parameters. !--- If the NAS refuses Callback (completely or just MS ---! Callback), LCP may fail.* \*Mar 1 01:25:17.027: As4 LCP: State is Open *!--- Authentication begins.* \*Mar  $1$  01:25:20.095: As4 PPP: Phase is AUTHENTICATING, by this end \*Mar  $1$  01:25:20.099: As4 CHAP: O CHALLENGE id 4 len 28 from "isdn2-2" \*Mar 1 01:25:20.187: As4 CHAP: I RESPONSE id 4 len 26 from "callmeback" \*Mar 1 01:25:20.191: AAA/AUTHEN: create\_user (0x7ADEAC) user='callmeback' ruser='' port='Async4' rem\_addr='async/4084327528' authen\_type=CHAP service=PPP priv=1 \*Mar 1 01:25:20.195: AAA/AUTHEN/START (44582883): port='Async4' list='' action=LOGIN service=PPP \*Mar 1 01:25:20.199: AAA/AUTHEN/START (44582883): using "default" list \*Mar 1 01:25:20.199: AAA/AUTHEN/START (44582883): Method=LOCAL *!--- Authentication passes.* \*Mar 1 01:25:20.203: AAA/AUTHEN (44582883): **status = PASS**

*Check authorization for LCP. !--- With local AAA, this should pass. !--- For server-based ---! AAA, this must be explicitly configured on the server.* \*Mar 1 01:25:20.207: AAA/AUTHOR/LCP As4: Authorize LCP \*Mar 1 01:25:20.207: AAA/AUTHOR/LCP: Async4: (3405067782): user='callmeback' \*Mar 1 01:25:20.211: AAA/AUTHOR/LCP: Async4: (3405067782): send AV service=ppp \*Mar 1 01:25:20.211: AAA/AUTHOR/LCP: Async4: (3405067782): send AV protocol=lcp \*Mar 1 01:25:20.215: AAA/AUTHOR/LCP: Async4 (3405067782): Method=LOCAL \*Mar 1 01:25:20.219: AAA/AUTHOR (3405067782): Post authorization status = PASS ADD \*Mar 1 01:25:20.223: AAA/AUTHOR/LCP As4: Processing AV service=ppp \*Mar 1 01:25:20.223: AAA/AUTHOR/LCP As4: Processing AV protocol=lcp \*Mar 1 01:25:20.227: AAA/AUTHOR/LCP As4: Processing AV service=ppp \*Mar 1 01:25:20.227: AAA/AUTHOR/LCP As4: Processing AV protocol=lcp *!--- Callback-dialstring is null, so user is allowed to specify !--- their own callback number.* \*Mar 1 01:25:20.227: AAA/AUTHOR/LCP As4: **Processing AV callback- =dialstring** *Authentication ACK is returned to client.* \*Mar 1 01:25:20.235: As4 **CHAP: O SUCCESS** id 4 len *---!* 4 *Callback negotiation proceeds. Because callback-dialstring !--- is null, MCB debug says ---! "Callback Number - Client ANY".* \*Mar 1 01:25:20.239: As4 **MCB: User callmeback Callback Number - Client ANY** *The callback number of the client is requested. Client receives a dialog !--- box that ---! prompts the user to type in the callback number. !--- Request is sent every two seconds. If the user is slow to type a response, !--- the call remains in this phase for a long time.* \*Mar 1 01:25:20.243: Async4 PPP: O MCB Request(1) id 20 len 9 \*Mar 1 01:25:20.243: Async4 MCB: O 1 14 0 9 2 5 0 1 0 \*Mar 1 01:25:20.247: As4 MCB: **O Request Id 20 Callback Type Client-Num delay** 0 LINEPROTO-5-UPDOWN: Line protocol on Interface Async4, changed state to up% Mar 1 01:25:22.459: As4 MCB: **Timeout in state WAIT\_RESPONSE**\* Mar 1 01:25:22.463: Async4 PPP: O MCB Request(1) id 21 len 9\* Mar 1 01:25:22.463: Async4 MCB: 0 1 15 0 9 2 5 0 1 0\* Mar 1 01:25:22.467: As4 MCB: **O Request Id 21 Callback Type Client-Num delay** 0\* Mar 1 01:25:24.499: As4 MCB: Timeout in state WAIT\_RESPONSE\* Mar 1 01:25:24.503: Async4 PPP: O MCB Request(1) id 22 len 9\* Mar 1 01:25:24.503: Async4 MCB: 0 1 16 0 9 2 5 0 1 0\* Mar 1 01:25:24.507: As4 MCB: O Request Id 22 Callback Type Client-Num delay 0\* Mar 1 01:25:26.543: As4 MCB: Timeout in state WAIT\_RESPONSE\* Mar 1 01:25:26.547: Async4 PPP: O MCB Request(1) id 23 len 9\* Mar 1 01:25:26.547: Async4 MCB: 0 1 17 0 9 2 5 0 1 0\* Mar 1 01:25:26.551: As4 MCB: O Request Id 23 Callback Type Client-Num delay 0\* Mar 1 01:25:28.583: As4 MCB: Timeout in state WAIT\_RESPONSE\* Mar 1 01:25:28.587: Async4 PPP: O MCB Request(1) id 24 len 9\* Mar 1 01:25:28.587: Async4 MCB: 0 1 18 0 9 2 5 0 1 0\* Mar 1 01:25:28.591: As4 MCB: O Request Id 24 Callback Type Client-Num delay 0\* *Client returned the callback number. Notice that the response !--- is for the initial ---! request id 20.* \*Mar 1 01:25:29.763: Async4 PPP: **I MCB Response(2) id 20** len 17 Mar 1 01:25:29.767: Async4 MCB: I 2 14 0 11 2 D F 1 35 32 37 2D 39 36 35 31 0\* Mar 1 01:25:29.767: As4 MCB: Received response\* *Response is ignored because the id is 20. There have !--- been a few timeouts and id 24 ---! (the last one sent) is expected.* \*Mar 1 01:25:29.771: As4 MCB: **Resp ignored. ID Expected 24, got id 20** Mar 1 01:25:30.623: As4 MCB: Timeout in state WAIT\_RESPONSE\* *Send out new request (id 25).* \*Mar 1 01:25:30.627: Async4 PPP: O MCB Request(1) id 25 len 9 *---!* \*Mar 1 01:25:30.627: Async4 MCB: O 1 19 0 9 2 5 0 1 0 \*Mar 1 01:25:30.631: As4 MCB: **O Request Id 25 Callback Type Client-Num delay** 0 *Client has cached user response, and so the callback number is !--- returned right away. ---!* \*Mar 1 01:25:30.715: Async4 PPP: I **MCB Response(2) id 25** len 17 Mar 1 01:25:30.719: Async4 MCB: I 2 19 0 11 2 D F 1 35 32 37\* 2D 39 36 35 31 0 Mar 1 01:25:30.723: As4 MCB: Received response\* *Received client callback number is 527-9651.* \*Mar 1 01:25:30.723: As4 MCB: **Response CBK-** *---!* **Client-Num 2 13 15, addr** 1-527-9651 *Callback number acknowledged.* \*Mar 1 01:25:30.727: Async4 PPP: **O MCB Ack**(3) id 26 len 17 *---!* Mar 1 01:25:30.731: Async4 MCB: O 3 1A 0 11 2 D F 1 35 32 37\* 2D 39 36 35 31 0 Mar 1 01:25:30.731: As4 MCB: **O Ack Id 26 Callback Type Client-Num delay 15**\* Mar 1 01:25:30.735: As4 MCB: **Negotiated MCB with peer**\* *Client hangs up and begins to wait for callback. !--- This is indicated by an Incoming (I) ---!*

*TERMREQ.* \*Mar 1 01:25:30.815: As4 LCP: **I TERMREQ** [Open] id 5 len 4 Mar 1 01:25:30.815: As4 LCP: O TERMACK [Open] id 5 len 4\* Mar 1 01:25:30.819: As4 MCB: Peer terminating the link\* Mar 1 01:25:30.819: As4 PPP: Phase is TERMINATING\* Mar 1 01:25:30.819: As4 MCB: Link terminated by peer, Callback Needed\* *Initiate callback to client; sleeps for ten seconds.* \*Mar 1 01:25:30.823: As4 MCB: **Initiate** *---!*

#### **Callback for callmeback at 527-9651**

using Async

Mar 1 01:25:30.827: As4 MCB: Async-callback in progress\*

*Drop modem and B-channel for initial call from client.* \*Mar 1 01:25:31.499: *---!* CSM\_PROC\_IC5\_OC6\_CONNECTED: CSM\_EVENT\_MODEM\_ONHOOK at slot 0, port 3 \*Mar 1 01:25:31.503: VDEV DEALLOCATE: slot 0 and port 3 is deallocated \*Mar 1 01:25:31.503: ISDN Se0:23: Event: Hangup call to call id 0xA %ISDN-6-DISCONNECT: **Interface Serial0:18 disconnected from unknown , call**

#### **lasted 41 seconds**

*Call is completely disconnected.* \*Mar 1 01:25:31.523: ISDN Se0:23: TX -> DISCONNECT pd = 8 *---!* callref =  $0x8036$  \*Mar 1  $01:25:31.523$ : Cause i =  $0x8090$  - Normal call clearing \*Mar 1 01:25:31.583: ISDN Se0:23: RX <- RELEASE pd = 8 callref = 0x36 \*Mar 1 01:25:31.655: ISDN Se0:23: TX -> RELEASE\_COMP pd = 8 callref = 0x8036 %LINEPROTO-5-UPDOWN: Line protocol on Interface Async4, changed state to down \*Mar 1 01:25:31.851: TTY4: Async Int reset: Dropping DTR \*Mar 1 01:25:33.695: As4 LCP: TIMEout: Time = 0x4E521C State = TERMsent \*Mar 1 01:25:33.699: As4 LCP: State is Closed \*Mar 1 01:25:33.699: As4 PPP: Phase is DOWN \*Mar 1 01:25:33.703: As4 PPP: Phase is ESTABLISHING, Passive Open \*Mar 1 01:25:33.707: As4 LCP: State is Listen %LINK-5-CHANGED: Interface Async4, changed state to reset \*Mar 1 01:25:33.879: As4 LCP: State is Closed \*Mar 1 01:25:33.879: As4 PPP: Phase is DOWN \*Mar 1 01:25:33.883: As4 IPCP: Remove route to 172.16.25.61 %LINK-3-UPDOWN: Interface Async4, changed state to down \*Mar 1 01:25:38.887: As4 LCP: State is Closed \*Mar 1 01:25:38.887: As4 PPP: Phase is DOWN *!--- Cleanup from previous call is finished.* \*Mar 1 01:25:40.863: CHAT4: **Matched chat script offhook to string offhook**

Mar 1 01:25:40.867: CHAT4: Asserting DTR\*

*Modem goes offhook.* \*Mar 1 01:25:40.867: CHAT4: Chat script offhook started \*Mar 1 *---!* 01:25:40.871: CHAT4: Sending string: ATH1 \*Mar 1 01:25:40.871: CHAT4: Expecting string: OK \*Mar 1 01:25:40.911: CSM\_PROC\_IDLE: CSM\_EVENT\_MODEM\_OFFHOOK at slot 0, port 3 \*Mar 1 01:25:40.963: CHAT4: Completed match for expect: OK \*Mar 1 01:25:40.967: CHAT4: **Chat script offhook finished, status = Success**

*Chat script "offhook" was successfully completed.* \*Mar 1 01:25:40.967: CHAT4: **Matched chat** *---!* **script callback to string callback**

*Chat script "callback" is initated.* \*Mar 1 01:25:40.971: CHAT4: Asserting DTR \*Mar 1 *---!* 01:25:40.975: CHAT4: Chat script callback started *!--- Reset modem to known state.* \*Mar 1 01:25:40.975: CHAT4: Sending string: ATZ \*Mar 1 01:25:40.979: CSM\_PROC\_OC1\_REQUEST\_DIGIT: CSM\_EVENT\_MODEM\_ONHOOK at slot 0, port 3 \*Mar 1 01:25:40.983: VDEV\_DEALLOCATE: slot 0 and port 3 is deallocated \*Mar 1 01:25:40.979: CHAT4: Expecting string: OK \*Mar 1 01:25:42.123: CHAT4: Completed match for expect: OK *!--- Dial the callback number of the client.* \*Mar 1 01:25:42.127: **<**CHAT4: Sending string: **ATDT \T<***527-9651*

Mar 1 01:25:42.131: CHAT4: Expecting string: CONNECT\*

Mar 1 01:25:43.199: CSM\_PROC\_IDLE: CSM\_EVENT\_MODEM\_OFFHOOK at slot 0, port 3\* *Modem/ISDN needs to collect the digits from IOS before it makes the call.* \*Mar 1 *---!* 01:25:43.327: DSX1\_MAIL\_FROM\_NEAT: DC\_READY\_RSP: mid = 5, slot = 2, unit = 1 \*Mar 1 **:**01:25:43.331: CSM\_PROC\_OC1\_**REQUEST\_DIGIT**

```
CSM_EVENT_DIGIT_COLLECT_READY_at_slot 0, port 3
```
:Mar 1 01:25:43.331: CSM\_PROC\_OC1\_REQUEST\_DIGIT\* CSM\_EVENT\_ADDR\_INFO\_COLLECTED at slot 0, port 3 ,Mar 1 01:25:44.327: DSX1\_MAIL\_FROM\_NEAT: DC\_FIRST\_DIGIT\_RSP: mid = 5\*  $slot = 2$ , unit = 1 :Mar 1 01:25:44.331: CSM\_PROC\_OC2\_COLLECT\_1ST\_DIGIT\* CSM\_EVENT\_GET\_1ST\_DIGIT at slot 0, port 3 Mar 1 01:25:47.331: DSX1\_MAIL\_FROM\_NEAT: DC\_ALL\_DIGIT\_RSP: mid = 5, slot\* unit =  $1$ ,  $2 =$ **:**Mar 1 01:25:47.331: CSM\_PROC\_OC3\_**COLLECT\_ALL\_DIGIT**\* CSM\_EVENT\_GET\_ALL\_DIGITS at slot 0, port 3 **:**Mar 1 01:25:47.335: CSM\_PROC\_OC3\_COLLECT\_ALL\_DIGIT: **called party num**\* **at slot 0, port 3 (5279651)**  *Digits have been collected; ISDN call is made.* \*Mar 1 01:25:47.339: process\_pri\_call making *---!* a voice call. \*Mar 1 01:25:47.351: ISDN Se0:23: TX -> SETUP pd = 8 callref = 0x0005 \*Mar 1 01:25:47.355: **Bearer Capability i = 0x8090A2** *Bearer cap indicates call is an analog call.* \*Mar 1 01:25:47.355: Channel ID i = 0xE1808397 *---!* **'**\*Mar 1 01:25:47.359: **Called Party Number i = 0xA1, '5279651** Mar 1 01:25:47.431: ISDN Se0:23: RX <- CALL\_PROC pd = 8 callref = 0x8005\* Mar 1 01:25:47.435: Channel ID i = 0xA98397\* ,Mar 1 01:25:47.451: EVENT\_FROM\_ISDN::dchan\_idb=0x7F8EE0, call\_id=0xA005\* ces=0x1 bchan=0x16, event=0x3, cause=0x0 Mar 1 01:25:47.451: EVENT FROM ISDN:(A005): DEV CALL PROC at slot 0 and port  $3*$ :Mar 1 01:25:47.455: CSM PROC OC4 DIALING\* CSM\_EVENT\_ISDN\_BCHAN\_ASSIGNED at slot 0, port 3 Mar 1 01:25:48.147: ISDN Se0:23: RX <- ALERTING pd = 8 callref = 0x8005\* Mar  $1$  01:25:48.151: Progress Ind i = 0x8388 - In-band info or\* appropriate now available Mar 1 01:25:50.835: ISDN Se0:23: RX <- CONNECT pd = 8 callref = 0x8005\* ,Mar 1 01:25:50.851: EVENT\_FROM\_ISDN::dchan\_idb=0x7F8EE0, call\_id=0xA005\* ces=0x1 bchan=0x16, event=0x4, cause=0x Mar 1 01:25:50.855: EVENT\_FROM\_ISDN: (A005): DEV\_CONNECTED at slot 0 and port 3\* :Mar 1 01:25:50.859: CSM\_PROC\_OC5\_WAIT\_FOR\_CARRIER\* CSM\_EVENT\_ISDN\_CONNECTED at slot 0, port 3 *ISDN call is connected.* \*Mar 1 01:25:50.867: ISDN Se0:23: **TX -> CONNECT\_ACK** pd = 8 *---!*  $calIref = 0x0005$ 'Mar 1 01:25:53.735: AAA/AUTHEN: free\_user (0x7ADEAC) user='callmeback\* ruser='' port='Async4' rem\_addr='async/4084327528' authen\_type=CHAP service=PPP priv=1 *Modems have established carrier.* \*Mar 1 01:26:13.487: CHAT4: Completed match for expect: *---!* CONNECT \*Mar 1 01:26:13.491: CHAT4: Sending string: \c \*Mar 1 01:26:13.491: CHAT4: Chat script callback finished, status = Success \*Mar 1 01:26:15.415: TTY4: **DSR came up** Mar 1 01:26:15.419: tty4: Modem: IDLE->READY\* Mar 1 01:26:15.439: TTY4: EXEC creation\* ''=Mar 1 01:26:15.443: AAA/AUTHEN: create\_user (0x7ADEA4) user='' ruser\* port='tty4' rem\_addr='async/5279651' authen\_type=ASCII service=LOGIN priv=1 'Mar 1 01:26:15.447: AAA/AUTHEN/START (2043462211): port='tty4\* list='use-local' action=LOGIN service=LOGIN Mar 1 01:26:15.451: AAA/AUTHEN/START (2043462211): found list use-local\* Mar 1 01:26:15.451: AAA/AUTHEN/START (2043462211): Method=LOCAL\* Mar 1 01:26:15.455: AAA/AUTHEN (2043462211): status = GETUSER\* *PPP negotiation begins again.* \*Mar 1 01:26:16.631: TTY4: Autoselect(2) sample 7E %LINK- *---!* 3-UPDOWN: Interface Async4, changed state to up \*Mar 1 01:26:18.663: As4 PPP: Treating connection as a dedicated line \*Mar 1 01:26:18.663: As4 PPP: Phase is ESTABLISHING, Active Open \*Mar 1 01:26:18.667: As4 LCP: O CONFREQ [Closed] id 5 len 25 \*Mar 1 01:26:18.671: As4 LCP: ACCM 0x000A0000 (0x0206000A0000) \*Mar 1 01:26:18.675: As4 LCP: AuthProto CHAP (0x0305C22305) \*Mar 1 01:26:18.675: As4 LCP: MagicNumber 0x608DF70C (0x0506608DF70C) \*Mar 1 01:26:18.679: As4 LCP: PFC (0x0702) \*Mar 1 01:26:18.679: As4 LCP: ACFC (0x0802) \*Mar 1 01:26:18.779: As4 LCP: I CONFACK [REQsent] id 5 len 25 \*Mar 1 01:26:18.783: As4 LCP: ACCM 0x000A0000 (0x0206000A0000) \*Mar 1 01:26:18.787: As4 LCP: AuthProto CHAP (0x0305C22305) \*Mar 1 01:26:18.787: As4 LCP: MagicNumber 0x608DF70C (0x0506608DF70C) \*Mar 1 01:26:18.791: As4 LCP: PFC (0x0702) \*Mar 1 01:26:18.791: As4 LCP: ACFC (0x0802) \*Mar 1 01:26:19.707: As4 LCP: I CONFREQ [ACKrcvd] id 3 len 20 \*Mar 1 01:26:19.711: As4 LCP: ACCM 0x000A0000 (0x0206000A0000) \*Mar 1 01:26:19.711: As4 LCP: MagicNumber 0x004B3EF5 (0x0506004B3EF5) \*Mar 1 01:26:19.715: As4 LCP: PFC (0x0702) \*Mar 1 01:26:19.715: As4 LCP: ACFC (0x0802) \*Mar 1 01:26:19.719: As4 LCP: O CONFACK [ACKrcvd] id 3 len 20 \*Mar 1 01:26:19.723: As4 LCP: ACCM 0x000A0000 (0x0206000A0000) \*Mar 1 01:26:19.723: As4 LCP: MagicNumber 0x004B3EF5 (0x0506004B3EF5) \*Mar 1 01:26:19.727: As4 LCP: PFC (0x0702) \*Mar 1 01:26:19.727: As4 LCP: ACFC (0x0802) \*Mar 1 01:26:19.731: As4 LCP: State is Open *!--- Reauthenticate the user.* \*Mar 1 01:26:22.779: As4 PPP: **Phase is AUTHENTICATING**, by this end "Mar 1 01:26:22.783: As4 CHAP: O CHALLENGE id 6 len 28 from "isdn2-2\* "Mar 1 01:26:22.887: As4 CHAP: I RESPONSE id 6 len 26 from "callmeback\* 'Mar 1 01:26:22.895: AAA/AUTHEN: create user (0x8F1DAC) user='callmeback\* ruser='' port='Async4' rem\_addr='async/5279651' authen\_type=CHAP service=PPP priv=1 ''=Mar 1 01:26:22.899: AAA/AUTHEN/START (2174906802): port='Async4' list\* action=LOGIN service=PPP Mar 1 01:26:22.899: AAA/AUTHEN/START (2174906802): using "default" list\* Mar 1 01:26:22.903: AAA/AUTHEN/START (2174906802): Method=LOCAL\* Mar 1 01:26:22.903: AAA/AUTHEN (2174906802): status = PASS\* Mar 1 01:26:22.907: AAA/AUTHOR/LCP As4: Authorize LCP\*

'Mar 1 01:26:22.911: AAA/AUTHOR/LCP: Async4: (3262137315): user='callmeback\* Mar 1 01:26:22.911: AAA/AUTHOR/LCP: Async4: (3262137315): send AV service=ppp\* Mar 1 01:26:22.915: AAA/AUTHOR/LCP: Async4: (3262137315): send AV\* protocol=lcp Mar 1 01:26:22.915: AAA/AUTHOR/LCP: Async4 (3262137315): Method=LOCAL\* :(Mar 1 01:26:22.923: AAA/AUTHOR (3262137315\* Post authorization status =PASS\_ADD Mar 1 01:26:22.927: AAA/AUTHOR/LCP As4: Processing AV service=ppp\* Mar 1 01:26:22.927: AAA/AUTHOR/LCP As4: Processing AV protocol=lcp\* Mar 1 01:26:22.931: AAA/AUTHOR/LCP As4: Processing AV service=ppp\* Mar 1 01:26:22.931: AAA/AUTHOR/LCP As4: Processing AV protocol=lcp\* =Mar 1 01:26:22.931: AAA/AUTHOR/LCP As4: Processing AV callback-dialstring\* Mar 1 01:26:22.939: As4 CHAP: O SUCCESS id 6 len 4\* Mar 1 01:26:22.943: As4 PPP: Phase is UP\* ?Mar 1 01:26:22.947: AAA/AUTHOR/FSM As4: (0): Can we start IPCP\* 'Mar 1 01:26:22.947: AAA/AUTHOR/FSM: Async4: (345798021): user='callmeback\* Mar 1 01:26:22.951: AAA/AUTHOR/FSM: Async4: (345798021): send AV service=ppp\* Mar 1 01:26:22.951: AAA/AUTHOR/FSM: Async4: (345798021): send AV protocol=ip\* Mar 1 01:26:22.955: AAA/AUTHOR/FSM: Async4 (345798021): Method=LOCAL\* :(Mar 1 01:26:22.955: AAA/AUTHOR (345798021\* Post authorization status = PASS\_REPL *Negotiate IPCP.* \*Mar 1 01:26:22.959: AAA/AUTHOR/FSM As4: We can start IPCP \*Mar 1 *---!* 01:26:22.963: As4 IPCP: O CONFREQ [Closed] id 1 len 16 \*Mar 1 01:26:22.967: As4 IPCP: CompressType VJ 15 slots (0x0206002D0F00) \*Mar 1 01:26:22.967: As4 IPCP: Address 172.16.25.52 (0x0306AC101934) \*Mar 1 01:26:23.019: As4 IPCP: I CONFREQ [REQsent] id 1 len 40 \*Mar 1 01:26:23.023: As4 IPCP: CompressType VJ 15 slots CompressSlotID (0x0206002D0F01) \*Mar 1 01:26:23.027: As4 IPCP: Address 0.0.0.0 (0x030600000000) \*Mar 1 01:26:23.027: As4 IPCP: PrimaryDNS 0.0.0.0 (0x810600000000) \*Mar 1 01:26:23.031: As4 IPCP: PrimaryWINS 0.0.0.0 (0x820600000000) \*Mar 1 01:26:23.035: As4 IPCP: SecondaryDNS 0.0.0.0 (0x830600000000) \*Mar 1 01:26:23.035: As4 IPCP: SecondaryWINS 0.0.0.0 (0x840600000000) \*Mar 1 01:26:23.039: AAA/AUTHOR/IPCP As4: Start. Her address 0.0.0.0, we want 0.0.0.0 \*Mar 1 01:26:23.039: AAA/AUTHOR/IPCP As4: Processing AV service=ppp \*Mar 1 01:26:23.043: AAA/AUTHOR/IPCP As4: Processing AV protocol=ip \*Mar 1 01:26:23.043: AAA/AUTHOR/IPCP As4: Authorization succeeded \*Mar 1 01:26:23.047: AAA/AUTHOR/IPCP As4: Done. Her address 0.0.0.0, we want 0.0.0.0 \*Mar 1 01:26:23.047: As4 IPCP: Using pool 'default' \*Mar 1 01:26:23.051: As4 IPCP: Pool returned 172.16.25.60 \*Mar 1 01:26:23.051: As4 IPCP: O CONFREJ [REQsent] id 1 len 28 \*Mar 1 01:26:23.055: As4 IPCP: PrimaryDNS 0.0.0.0 (0x810600000000) \*Mar 1 01:26:23.059: As4 IPCP: PrimaryWINS 0.0.0.0 (0x820600000000) \*Mar 1 01:26:23.059: As4 IPCP: SecondaryDNS 0.0.0.0 (0x830600000000) \*Mar 1 01:26:23.063: As4 IPCP: SecondaryWINS 0.0.0.0 (0x840600000000) \*Mar 1 01:26:23.067: As4 IPCP: I CONFACK [REQsent] id 1 len 16 \*Mar 1 01:26:23.067: As4 IPCP: CompressType VJ 15 slots (0x0206002D0F00) \*Mar 1 01:26:23.071: As4 IPCP: Address 172.16.25.52 (0x0306AC101934) \*Mar 1 01:26:23.139: As4 IPCP: I CONFREQ [ACKrcvd] id 2 len 16 \*Mar 1 01:26:23.139: As4 IPCP: CompressType VJ 15 slots CompressSlotID (0x0206002D0F01) \*Mar 1 01:26:23.143: As4 IPCP: Address 0.0.0.0 (0x030600000000) \*Mar 1 01:26:23.147: AAA/AUTHOR/IPCP As4: Start. Her address 0.0.0.0, we want 172.16.25.60 \*Mar 1 01:26:23.147: AAA/AUTHOR/IPCP As4: Processing AV service=ppp \*Mar 1 01:26:23.151: AAA/AUTHOR/IPCP As4: Processing AV protocol=ip \*Mar 1 01:26:23.151: AAA/AUTHOR/IPCP As4: Authorization succeeded \*Mar 1 01:26:23.151: AAA/AUTHOR/IPCP As4: Done. Her address 0.0.0.0, we want 172.16.25.60 \*Mar 1 01:26:23.155: As4 IPCP: O CONFNAK [ACKrcvd] id 2 len 10 \*Mar 1 01:26:23.159: As4 IPCP: Address 172.16.25.60 (0x0306AC10193C) \*Mar 1 01:26:23.255: As4 IPCP: I CONFREQ [ACKrcvd] id 3 len 16 \*Mar 1 01:26:23.259: As4 IPCP: CompressType VJ 15 slots CompressSlotID (0x0206002D0F01) \*Mar 1 01:26:23.263: As4 IPCP: Address 172.16.25.60 (0x0306AC10193C) \*Mar 1 01:26:23.263: AAA/AUTHOR/IPCP As4: Start. Her address 172.16.25.60, we want 172.16.25.60 \*Mar 1 01:26:23.267: AAA/AUTHOR/IPCP: Async4: (3819567164): user='callmeback' \*Mar 1 01:26:23.271: AAA/AUTHOR/IPCP: Async4: (3819567164): send AV service=ppp \*Mar 1 01:26:23.271: AAA/AUTHOR/IPCP: Async4: (3819567164): send AV protocol=ip \*Mar 1 01:26:23.275: AAA/AUTHOR/IPCP: Async4: (3819567164): send AV addr\*172.16.25.60 \*Mar 1 01:26:23.275: AAA/AUTHOR/IPCP: Async4 (3819567164): Method=LOCAL \*Mar 1 01:26:23.279: AAA/AUTHOR (3819567164): Post authorization status = PASS\_REPL \*Mar 1 01:26:23.283: AAA/AUTHOR/IPCP As4: Reject 172.16.25.60, using 172.16.25.60 \*Mar 1 01:26:23.287: AAA/AUTHOR/IPCP As4: Processing AV service=ppp \*Mar 1 01:26:23.291: AAA/AUTHOR/IPCP As4: Processing AV protocol=ip \*Mar 1 01:26:23.291: AAA/AUTHOR/IPCP As4: Processing AV addr\*172.16.25.60 \*Mar 1 01:26:23.295: AAA/AUTHOR/IPCP As4: Authorization succeeded \*Mar 1 01:26:23.295: AAA/AUTHOR/IPCP As4: Done. Her address 172.16.25.60, we want 172.16.25.60 \*Mar 1 01:26:23.299: As4 IPCP: O CONFACK [ACKrcvd] id 3 len 16 \*Mar 1 01:26:23.303: As4 IPCP: CompressType VJ 15 slots CompressSlotID (0x0206002D0F01)

\*Mar 1 01:26:23.303: As4 IPCP: Address 172.16.25.60 (0x0306AC10193C) \*Mar 1 01:26:23.307: As4 IPCP: State is Open \*Mar 1 01:26:23.323: As4 IPCP: Install route to 172.16.25.60 **%LINEPROTO-5-UPDOWN: Line protocol on Interface Async4, changed state to up** *.Client is connected ---!*

## <span id="page-13-0"></span>معلومات ذات صلة

- [تكوين رد الاتصال غير المتزامن](//www.cisco.com/en/US/docs/ios/12_0/dial/configuration/guide/dcascall.html?referring_site=bodynav)
	- [رد اتصال PPP عبر ISDN](//www.cisco.com/en/US/tech/tk801/tk379/technologies_configuration_example09186a0080093c2f.shtml?referring_site=bodynav)
- [تكوين رد اتصال PPP ل DDR.](//www.cisco.com/en/US/docs/ios/12_0/dial/configuration/guide/dccalldd.html?referring_site=bodynav)
- [تكوين رد اتصال PPP باستخدام TACACS+](//www.cisco.com/en/US/products/sw/secursw/ps2086/products_configuration_example09186a008009404f.shtml?referring_site=bodynav)
- [تكوين رد اتصال PPP باستخدام RADIUS](//www.cisco.com/en/US/products/sw/secursw/ps2086/products_configuration_example09186a0080093dc9.shtml?referring_site=bodynav)
	- [الوصول إلى صفحات دعم المنتجات](//www.cisco.com/en/US/products/hw/iad/tsd_products_support_category_home.html?referring_site=bodynav)
		- <u>[صفحات دعم تقنية الطلب](//www.cisco.com/web/psa/technologies/tsd_technology_support_design.html?c=277907760&referring_site=bodynav)</u>
		- [الدعم الفني Systems Cisco](//www.cisco.com/cisco/web/support/index.html?referring_site=bodynav)

ةمجرتلا هذه لوح

ةي الآل المادة النام ستن عن البان تم مادخت من النقت تي تال التي تم ملابات أولان أعيمته من معت $\cup$  معدد عامل من من ميدة تاريما $\cup$ والم ميدين في عيمرية أن على مي امك ققيقا الأفال المعان المعالم في الأقال في الأفاق التي توكير المالم الما Cisco يلخت .فرتحم مجرتم اهمدقي يتلا ةيفارتحالا ةمجرتلا عم لاحلا وه ىل| اًمئاد عوجرلاب يصوُتو تامجرتلl مذه ققد نع امتيلوئسم Systems ارامستناه انالانهاني إنهاني للسابلة طربة متوقيا.